# Student questionnaire for class improvements of 2008 Foreign Language Courses

The "Student questionnaire for class improvements of 2008 Foreign Language Courses (Autumn Semester)" will be conducted on Loyola.

If you receive this notice, please answer the questionnaire. Your cooperation will be greatly appreciated.

Only students attending the courses to be evaluated may answer the questionnaire. You may answer using your own PC or mobile phones.

[Courses to be evaluated]Foreign language courses (Autumn Semester courses) 54 courses[Questionnaire period]Wednesday, December 10 to Wednesday, December 24, 2008[Please note]

- (1)This is an anonymous questionnaire. You will not be identified by the course teacher and so your replies will not affect your grade.
- (2)If you have any inquiries about the questionnaire, contact the Center for Academic Affairs (FD Promotion).

# Replying by PC

1. Login to Loyola, from Menu-Questionnaires, click on Answer screen.

2. The screen will show list of questionnaires to be replied. Click on To be Responded Now.

| 2008Academic Year 💌                             |                                 |                     |          |
|-------------------------------------------------|---------------------------------|---------------------|----------|
| Course Questionnaires] To General Ouestionn     | airec                           |                     |          |
| Title                                           | Renod of Questionnaire          | Status              | Answered |
| 授業改善のためのアンケート<br>INDONESIAN(GRAMMAR)1 /住伯 奈達子/リ | (4) 2008/9/16 - 2008/10/        | To be Responded Now |          |
| General Questionnaires To Course Questionn      | aires                           |                     |          |
| Title                                           | Period of Questionnaire         | Status Ann          | wared    |
| No me                                           | stionnaire found to be answered |                     |          |

#### 3. The questionnaire reply screen will appear.

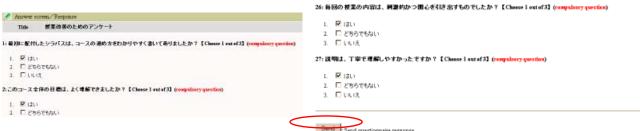

You must enter data for "required" questions. Click on "send" button when you finish replying. The following message will appear.

| _ |        |                                |
|---|--------|--------------------------------|
| _ | Card . | ا ا ا                          |
|   | Otto   | : Send questionnaire response. |
|   | Clear  | : Clear all entries on screen. |
|   |        |                                |
|   | Back   |                                |
|   |        | 1                              |

| Your responses is registered. Thank you for your cooperation. |                         |                     |          |  |  |  |  |
|---------------------------------------------------------------|-------------------------|---------------------|----------|--|--|--|--|
| [Course Questionnaires] To General Ouestionnaires             |                         |                     |          |  |  |  |  |
| Title                                                         | Reriod of Questionnaire | Status              | Answered |  |  |  |  |
| 授業改善のためのアンケート<br>(INDONESIAN(GRAMMAR)1 /佐伯 奈津子/ 火4)           | 2008/9/16 - 2008/10/1   | To be Responded Now | 0        |  |  |  |  |

\*During the questionnaire period, you may re-write the replies that you have already sent any number of times.

### Replying by mobile phones

1. Login to Loyola, from Menu, click on <u>5. Questionnaires</u>.

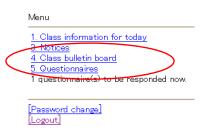

2. The screen will show questionnaire to be replied. Click on course title.

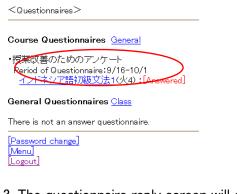

### 3. The questionnaire reply screen will appear.

< 授業改善のためのアンケート>

1:最初に配付したシラバスは、コースの進め方をわかりやすく書いてありましたか?【choose 1 out of 3】(compulsory question)

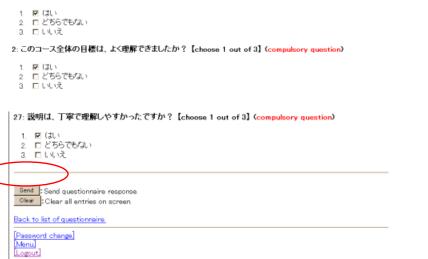

You must enter data for "required" questions. Click on "send" button when you finish replying. The following message will appear.

<Questionnaires>

Your responses is registered. Thank you for your cooperation.

Back to list of questionnaire.

[Password\_change] [Menu] [Logout]

※During the questionnaire period, you may re-write the replies that you have already sent any number of times.